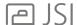

## **UPDATE PREVIOUS FILES - WORKSHEET:**

Files can be updated from the worksheet, or if updated from the designer, information should be verified once opened in the worksheet.

## IN CAP WORKSHEET - OPEN PREVIOUS FILE:

If all of the items in the worksheet are from the same catalog, then you can assign a new catalog to them all at the same time:

- 1. Click on the Assign tool
- 2. Checkmark the Category (Cat) field
- 3. Type in the new category code in the corresponding text box
- 4. Verify that Assign only to selected items is unchecked
- 5. Verify that Assign to items within all levels is checked
- 6. Click Ok

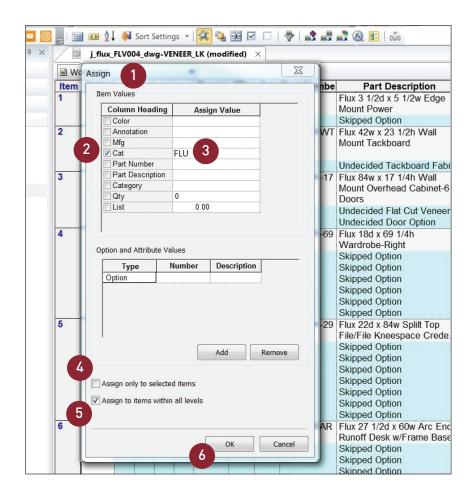

If models are coming from multiple catalogs, each model line must be changed individually:

1. Highlight the Category (Cat) field on a line

Manually type over the existing category code with the new one.

Repeat for additional lines.

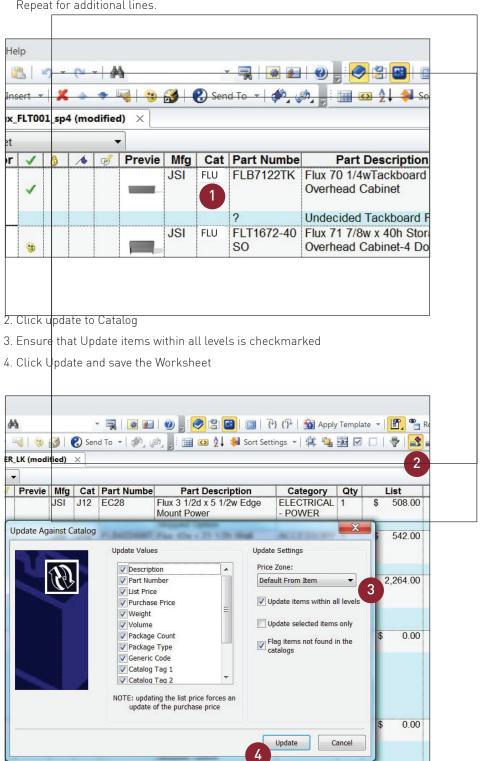